# Integrating Google Forms for Grading Assessments

By: Amy McKearney

Bachelor of Science in Computer Science

In Education since 2015

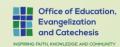

## Google Forms

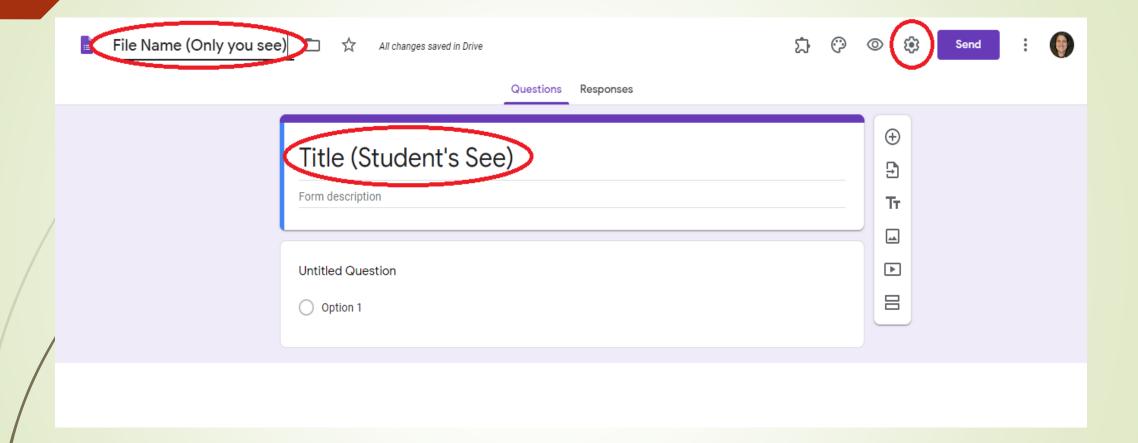

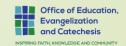

## Setting for your forms – General Tab

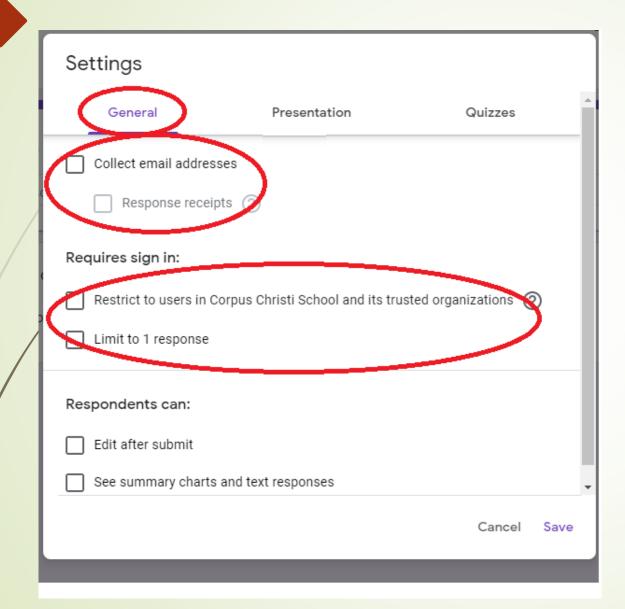

#### On the General Tab

- 1. You want to collect email addresses
- 2. You want to restrict users
- 3. You probably want to limit to 1 response

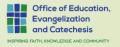

## Setting for your forms – Presentation Tab

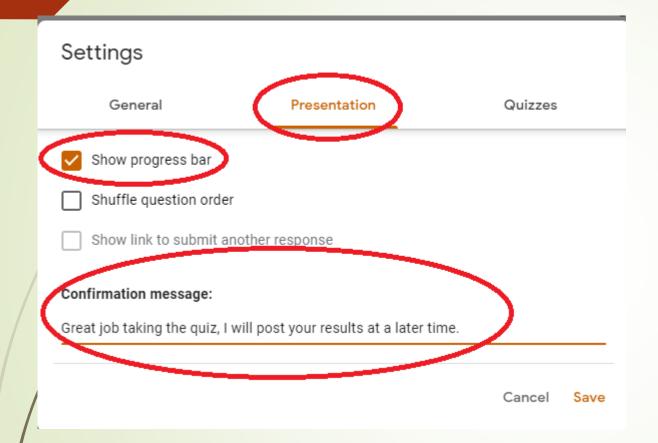

#### On the Presentation Tab

- 1. It might be important to show process so the students know how many question they have left.
- 2. When the quiz is complete, you can provide a confirmation that assure you will be correcting later.

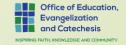

## Setting for your forms – Quizzes Tab

On the Quizzes Tab
It switches form from survey style to quiz

- 1. Enable "Make this a quiz"
- Set "Release grade" to "Later, after manual review"

will need to manually review answers.
System is case sensitive, and will mark wrong if you case if different than students.

Missed Questions: Which ones are wrong.

Correct Questions: Which ones are right

Point values: How much each question was worth

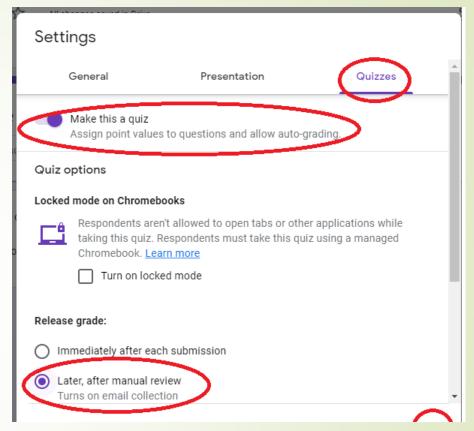

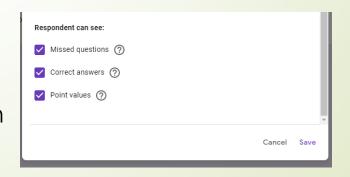

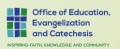

### Types of Questions on Form

 Short answer Paragraph Multiple choice Checkboxes Dropdown File upload Linear scale Multiple choice grid Checkbox grid

Date Date

(\) Time

Short Answer: few words, set rules that people must follow.

Paragraph: Require a maximum or minimum character count. (Ex. 500 char limit)

Multiple Choice: (Select one Best Answer)

- People can choose between a set of options.
- People can only choose one option.
- You can include "Other" as an option, and people can type a short answer.

#### **Check Boxes:** (Choose ALL the answers that apply)

- People can choose between a set of options.
- People can choose more than one option.
- You can include "Other" as an option, and people can type a short answer.

#### **Dropdown: (Select one Best Answer)**

- People can choose between a set of options.
- People can only choose one option.
- Others Types that we will not go over, File Upload, Liner Scale,
   Multiple Choice Grid, Checkbox Grid, Date & Time.

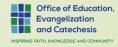

## More Options available

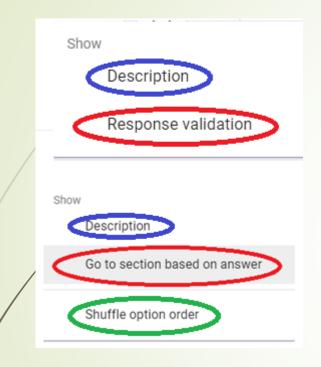

- Short Answer
- Paragraph

- Multiple Choice
- Check Boxes
- Dropdown

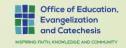

## Time Savings Tip

Copy features work nicely... Copy from Word, paste it into form.

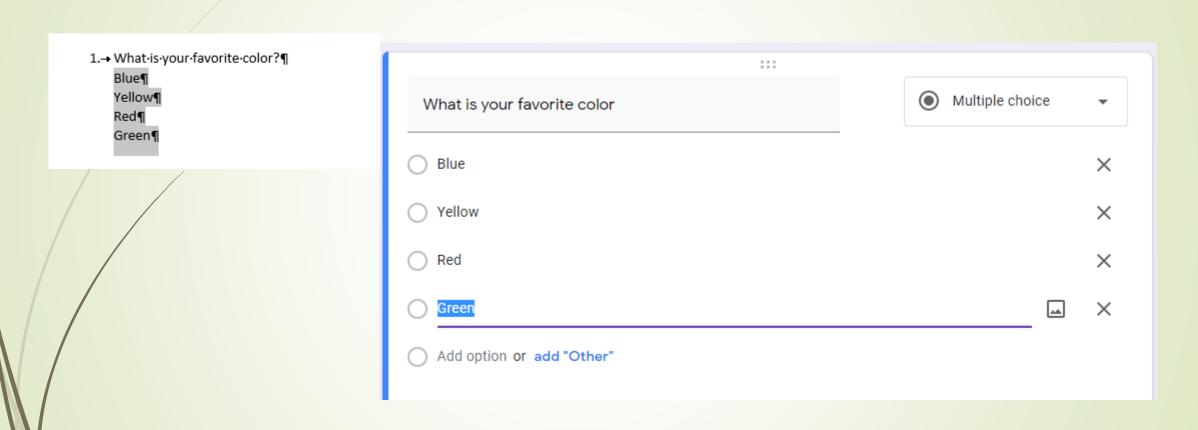

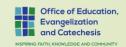

## Answer Key

#### Answer Key is available if you selected as quiz

- You choose the write answer
- Give it points
- Provide feedback (Right or wrong)

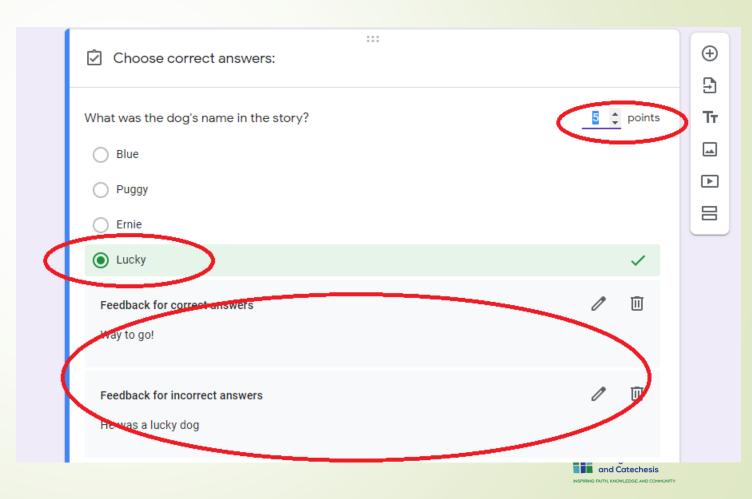

## Making your questions required...

At the bottom of each question, there is a slider for required questions.

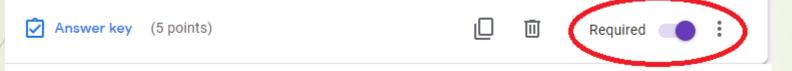

You can set the default for that always to be on, in your preference.

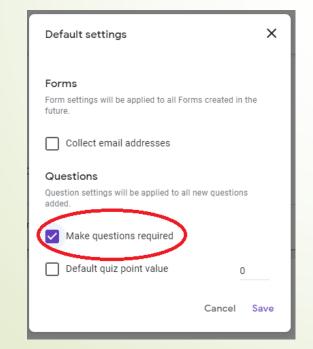

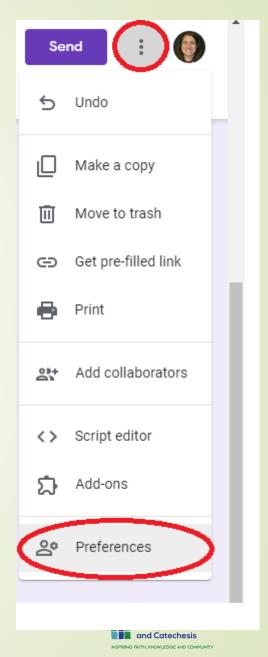

### Tool Bar

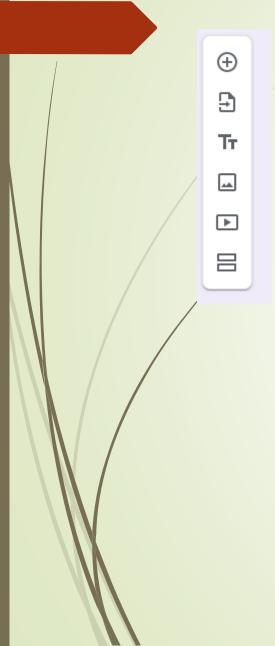

- Add new question
- Import Questions from another Source
- Tr Add Title
- Add Video
- □ Add Section

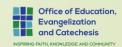

## Add Images in Answers...

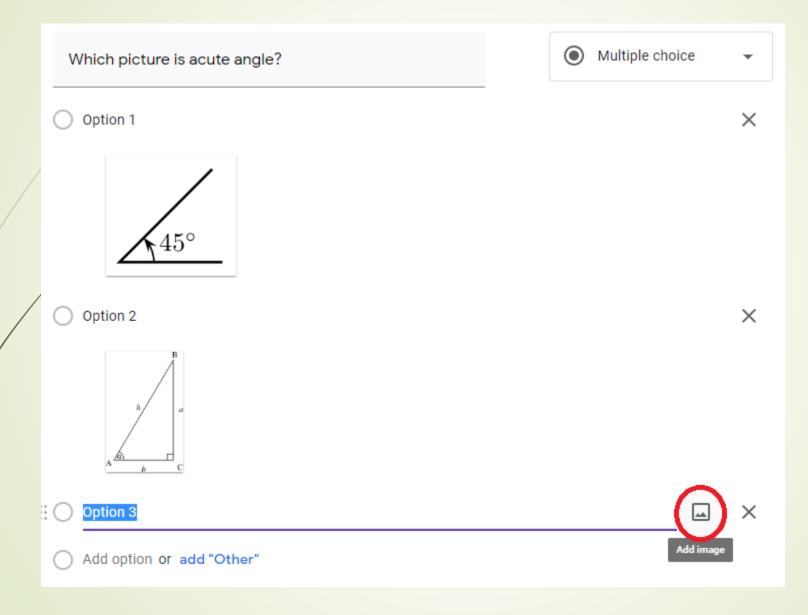

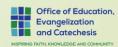

## Add Images & Videos in Question

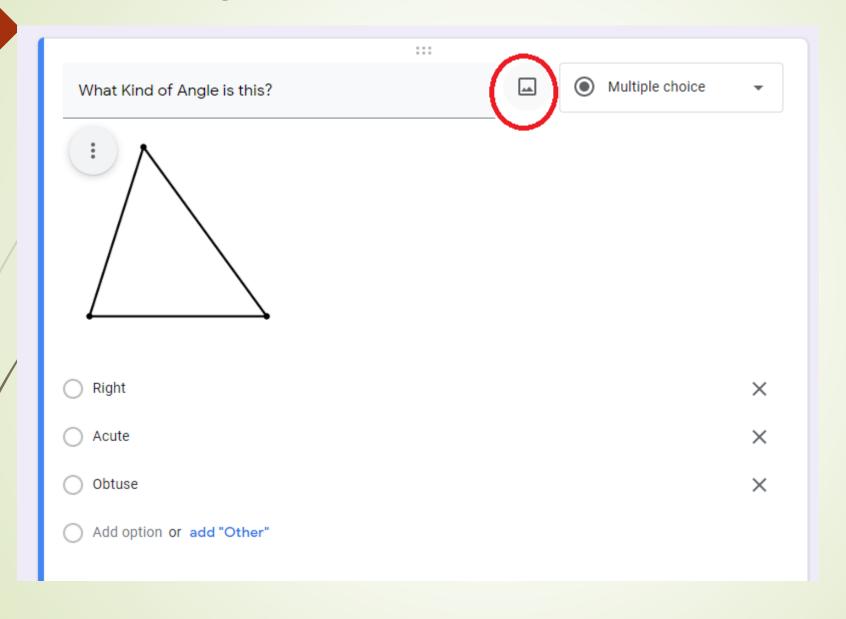

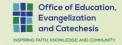

# Google Assignments & Grading

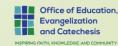

#### The workflow in action

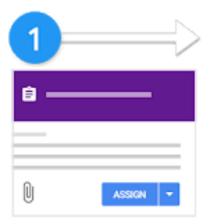

**Teacher** creates an assignment and attaches files.

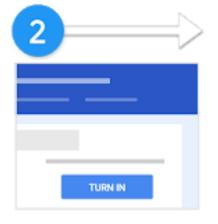

Students attach materials or edit files from the teacher and turn in their work.

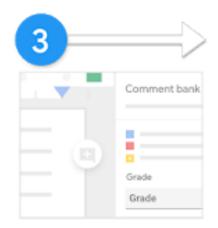

Teacher grades and returns the students' assignments.

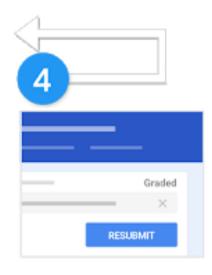

Students see their grades and feedback.

Optional: They can edit and resubmit.

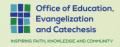

## Linking Quiz to assignment

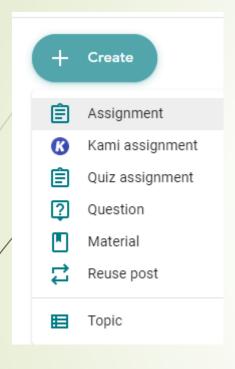

- In classroom, go to classwork, click Create, Click Assignment
- Give you assignment a title, and instructions, select Add, Google Drive
- Double click on form that you just created (under recent)
- If you select grade importing, it will automatically collect email address and limit to 1 response.

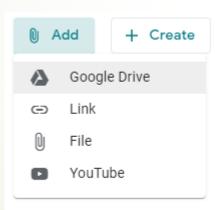

Classroom can import grades for assignments. Grade importing automatically limits each form to 1 response per user, collects email addresses, and restricts responses to users in your domain.

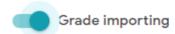

## Grading Quiz and sending back to students

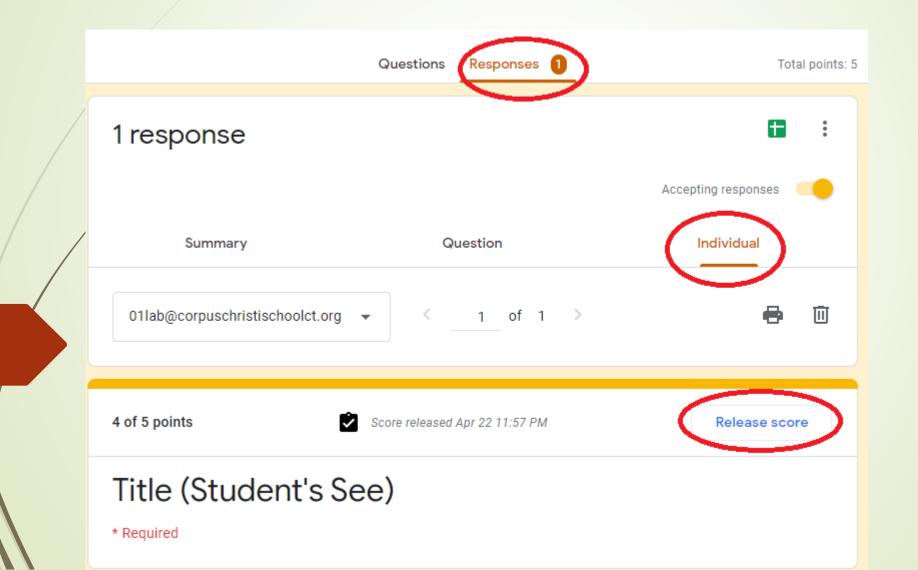

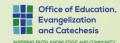

## Importing Grades into classroom

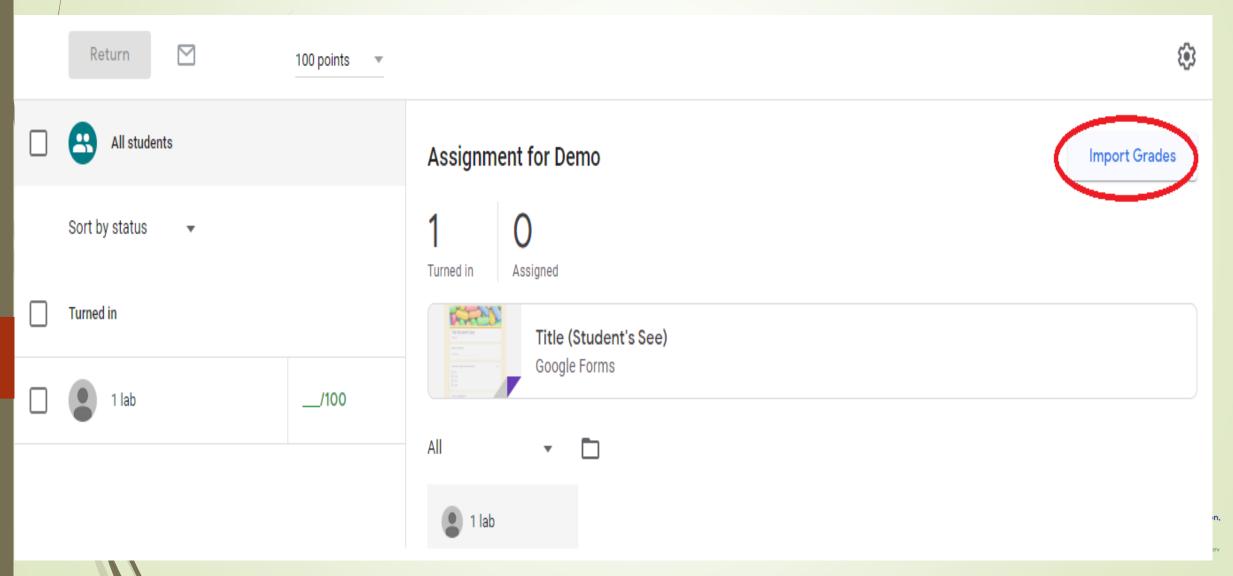

## Thank you....

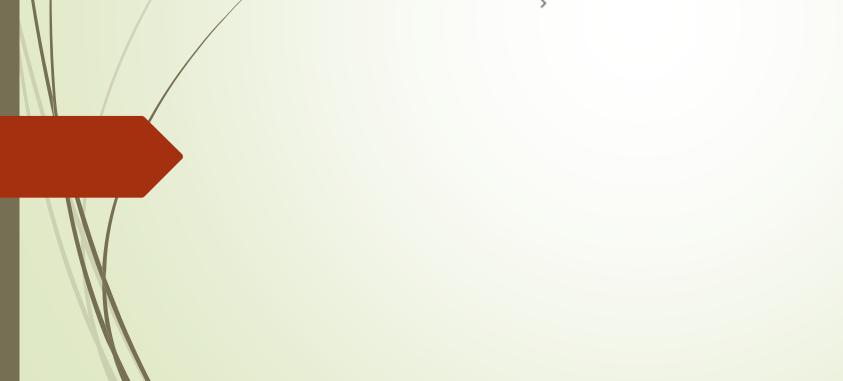

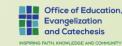